# **Sommaire**

# **Raccordements et installation**

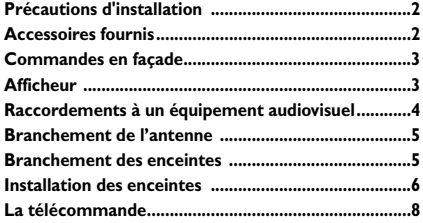

# **Fonctions de lecture de base**

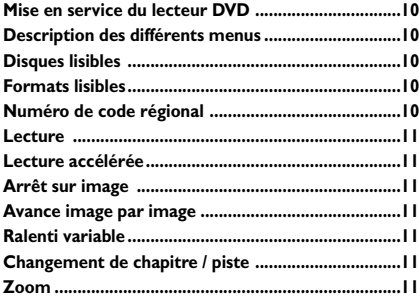

## **Menu Info**

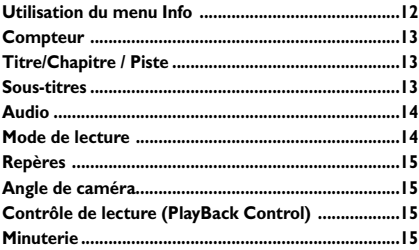

# **Lecture de fichiers mp3, JPEG et DivX**

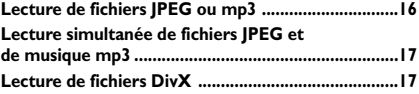

## **Radio**

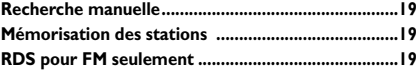

# **Les menus du lecteur**

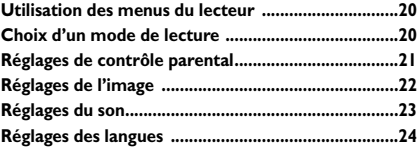

## **Informations complémentaires**

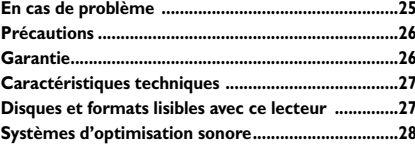

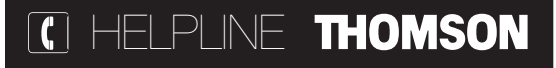

Votre contact THOMSON pour la France : **0 826 820 456** (0,15 € TTC/mn) pour la Suisse : **0900 905 950** (0,18 CHF TTC/mn) pour la Belgique : **070 300 014** (prix d'un appel local)

www.thomson-europe.com

*Soucieux d'améliorer la qualité de nos produits, nous nous réservons le droit d'en modifier les caractéristiques. Les informations contenues dans ce document sont donc susceptibles de changer et ne sont pas contractuelles.* FR

# **Précautions d'installation**

- Assurez-vous que la tension secteur de votre habitation est conforme à celle indiquée sur l'étiquette d'identification, située à l'arrière de l'appareil.
- Installez l'appareil horizontalement, loin de toute source de chaleur importante (cheminée...) ou d'appareils produisant des champs magnétiques ou électriques élevés.Les composants de cet appareil sont sensibles à la chaleur. La température maximale ambiante ne doit pas dépasser 35° Celsius.
- Laissez suffisamment d'espace autour pour assurer une ventilation correcte. Laissez 10 cm minimum de chaque côté ainsi qu'à l'arrière de l'appareil et 7 cm minimum au-dessus.
- L'humidité des locaux où est placé l'appareil ne doit pas dépasser un taux hygrométrique de 75 %. Si vous devez utiliser cet appareil à l'extérieur, évitez de l'exposer à l'eau de pluie ou aux éclaboussures. Ne posez pas de récipients remplis de liquide (vase, bouteille, verre,...) sur l'appareil ou à proximité de celui-ci.
- Le passage d'une atmosphère froide à une ambiance chaude peut provoquer de la condensation sur certains composants à l'intérieur de l'appareil. Laissez-la disparaître d'ellemême avant de remettre l'appareil en marche.
- Avant de déplacer l'appareil, assurez-vous que le tiroir à disque est vide. *Reportez-vous en fin de notice pour d'autres recommandations importantes d'utilisation et d'entretien.*

# **Accessoires fournis**

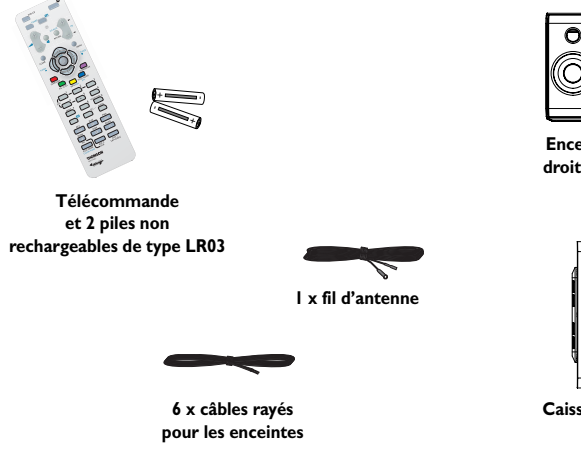

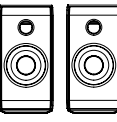

**Enceintes avant droite et gauche**

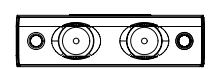

**Enceinte centrale**

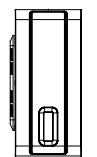

**Caisson de basses**

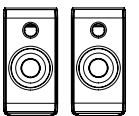

**Enceintes arrière droite et gauche**

#### **Attention !**

Faisceau laser invisible en cas d'ouverture. Évitez toute exposition au faisceau.Appareil laser de classe 1. Ce système ne doit être ouvert que par des techniciens qualifiés afin d'éviter tout accident causé par le faisceau laser.

#### **Protection contre la copie de disques DVD**

En accord avec le standard DVD, ce lecteur DVD est équipé d'un système de protection contre la reproduction, qui peut être activé ou désactivé par le disque lui-même, afin de détériorer très fortement la qualité de l'enregistrement du disque DVD sur une bande vidéo voire de le rendre impossible."Ce produit est conforme à la technologie de protection des droits d'auteur soumise à la législation de certains brevets américains et autres droits de propriété intellectuelle appartenant à la Macrovision Corporation et à d'autres détenteurs de droits. Il faut l'autorisation explicite de la Macrovision Corporation pour pouvoir utiliser cette technologie et elle est conçue pour un usage domestique seulement à moins d'une autorisation expresse de Macrovision Corporation. La neutralisation et le démontage sont interdits."

# **Commandes en façade (boutons de gauche à droite)**

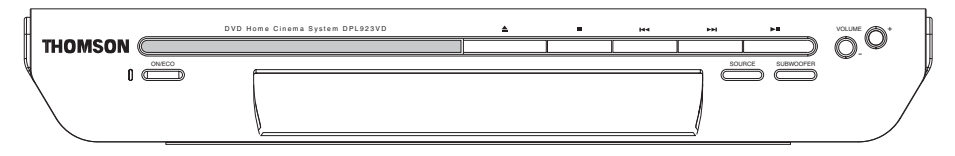

**ON/ECO** - Pour allumer et éteindre l'appareil.

- Pour ouvrir et fermer le tiroir du lecteur DVD.

 $\blacksquare$  - Pour arrêter la lecture d'un disque.

 $\blacktriangleright$  **- Pour accéder directement au chapitre ou à** la piste précédent. Pour revenir à l'emplacement mémoire précédent en mode tuner.

 $\blacktriangleright\blacktriangleright$  - Pour accéder directement au chapitre ou

à la piste suivant. Pour passer à l'emplacement mémoire suivant en mode tuner.

 $\blacktriangleright$ II - Pour lancer la lecture d'un disque. Pause.

**SOURCE** - Pour choisir la source d'entrée.

**SUBWOOFER** - Pour sélectionner un mode du caisson de graves.

**VOLUME +/-** - Pour régler le volume sonore.

# **Afficheur**

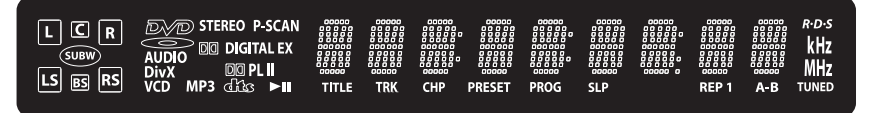

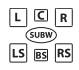

Icônes des enceintes.

#### **DVD** / **AUDIO** / **DivX** / **VCD** / **MP3**

Type de disque chargé.

**STEREO** Détection d'un signal tuner stéréo.

**P-SCAN** Progressive Scan activé.

**DIGITAL** Son en Dolby Digital

### **PLII**

Son en Dolby PL II Movie, Dolby PL II Music ou Dolby Prologic Emulation mode.

 $d$ lik Son en DTS.

 $\blacktriangleright$ Disque en lecture ou en pause.

**TITLE** Numéro de titre (DVD).

**TRK** Numéro de piste.

**CHP** Numéro de chapitre (DVD). **PRESET**

Numéro de station préprogrammée.

**PROG** Mode programmation activé.

**SLP** Mode mise en veille activé.

**REP 1 / REP / A-B** Lecture en mode répétition.

**RDS** Réception de données RDS.

**kHz / MHz** Unité de fréquence du tuner.

**TUNED** Station de radio trouvée.

*Notes :*

*DTS est une technique de compression du son numérique développée par Digital Theater Sound Systems pour les signaux audio multicanaux numériques. "DTS" et "DTS Digital Out" sont des marques déposées par Digital Theater Systems Inc.*

*DID DOLDY et le sigle double-D* DC sont des marques commerciales de Dolby Laboratories. Fabriqué sous *licence de Dolby Laboratories.*

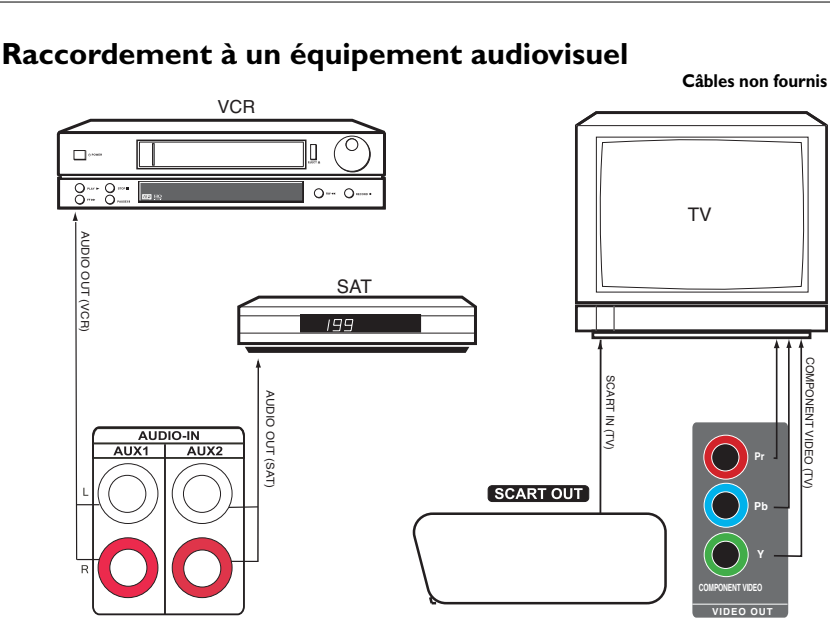

# **Raccordement à un équipement audiovisuel**

*Note : Pour chaque appareil utilisez seulement l'une des méthodes de raccordement proposées ci-dessus.*

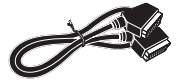

### **SCART VIDEO OUT**

La prise SCART fournit la meilleure qualité de signal vidéo.

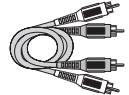

## **Prises AUDIO IN L (gauche) et AUDIO IN R (droite) (AUX 1 et AUX 2)**

**LA COMPONENT VIDEO (TV)** 

COMPONENT VIDE

**Câbles audio (rouge et blanc)**

Ces prises sont des sorties audio analogiques. La prise et le câble AUDIO L sont blancs et la prise et le câble AUDIO R sont rouges.

#### **Sortie Composantes video out**

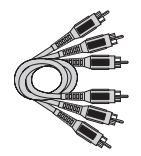

Les prises Y, Pb, Pr délivrent une qualité d'image optimale grâce à la séparation du signal vidéo en trois signaux.Afin d'obtenir la meilleure qualité d'image possible, utilisez des câbles de très bonne qualité pour réaliser les connexions. Vous trouverez chez votre revendeur des câbles Y, Pr, Pb vendus ensemble et respectant le code couleur (vert, bleu et rouge) des prises Y, Pb, Pr.

**Câble Composantes**

*Note : Si vous possédez un téléviseur haute-définition, la sortie Progressive Scan du lecteur DVD vous permet d'obtenir une très haute résolution d'image. Dans ce cas, activez l'option* **Balayage progressif** *du menu* **Affichage** *(voir page 22).*

*Note : Si l'un des appareils ne fonctionne pas, vérifiez que tous les câbles sont bien enfoncés dans les prises auxquelles ils doivent être raccordés.*

**FR** 

# **Branchement de l'antenne**

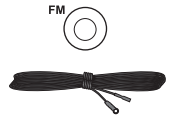

L'antenne FM fournie doit être branchée sur la prise antenne FM située à l'arrière de l'appareil.

*Note : Pour assurer une bonne réception des ondes FM, dépliez entièrement l'antenne et positionnez-la de telle sorte que la réception soit optimale.*

# **Branchement des enceintes**

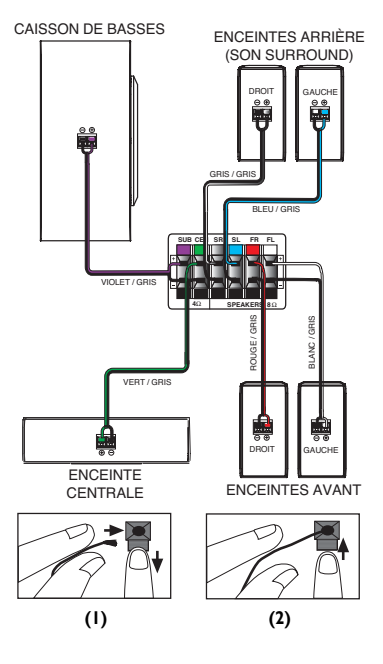

Six enceintes sont fournies avec l'appareil : deux enceintes avant, une centrale, deux arrière et un caisson de basses. Afin d'assurer le rendu optimal des effets surround, les six enceintes doivent être raccordées à l'appareil.

Un câble de connexion est fourni pour chaque enceinte. Un code couleur est attribué aux terminaux situés sur les enceintes et sur le récepteur, ainsi qu'aux câbles de connexion afin de faciliter les opérations de branchement.

Raccordez le câble au terminal de chaque enceinte, puis au terminal de même couleur à l'arrière de l'appareil. Appuyez sur la languette du terminal, insérez le câble dans le terminal (1). Relâchez la languette pour verrouiller le terminal (2). Répétez l'opération pour les autres enceintes.

*Note : Lorsque vous raccordez les enceintes, assurez-vous de faire correspondre les polarités du câble et des terminaux (le "+" du câble au "+" des deux terminaux). Si les polarités sont inversées, le son sera déformé et ne rendra pas les basses (effet "déphasé"). Ne branchez pas les câbles sur la terre, cela endommagerait l'enceinte.*

## **Installation des enceintes**

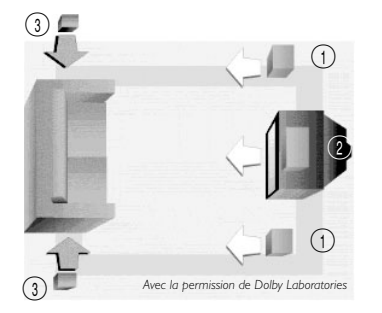

1 Gauche, Droite (Enceintes avant)

Elles diffusent principalement la musique et les effets sonores.

2 Enceinte centrale

En mode Surround, l'enceinte centrale diffuse la plupart des dialogues ainsi que la musique et les effets sonores. Elle doit être installée entre les enceintes gauche et droite.

3 Surround (Enceintes arrière)

Elles doivent être installées de sorte à créer un champ sonore homogène avec les enceintes avant.

Caisson de basses

Un caisson de basses sert à reproduire les effets sonores de tonalité grave et puissante (explosions, grondement de vaisseaux spaciaux, etc.) qui accroissent le sentiment d'être au coeur de l'action se déroulant sur l'écran.

#### **Isolation magnétique**

Les enceintes situées à moins de 60 cm du téléviseur doivent être isolées magnétiquement afin de prévenir toute déformation de l'image. Les enceintes avant et centrale de cet ensemble home cinéma sont équipées d'une isolation magnétique protégeant votre téléviseur.

*Note : N'installez pas les enceintes arrière ni le caisson de basses à proximité du téléviseur.*

#### **Installation des enceintes avant**

Même s'il ne vous est pas possible de suivre à la lettre les recommandations pour une installation idéale de Home Cinéma, les conseils ci-dessous peuvent vous aider à tirer le meilleur parti de votre équipement.

#### **Alignement**

Installez l'enceinte centrale à égale distance des deux enceintes avant et dans leur alignement (A) ou légèrement en retrait (B), mais jamais à l'avant de celles-ci.

#### **Angle**

Installez les enceintes avant de telle sorte qu'elles forment un angle de 45° avec l'endroit d'où vous regardez la télévision habituellement afin de dupliquer les effets sonores.

#### **Hauteur**

Les conducteurs moyennes et basses fréquences des trois enceintes avant doivent être, dans la mesure du possible, à la même hauteur. Pour cela, installez l'enceinte centrale au-dessus (A) ou en dessous (B) du téléviseur.

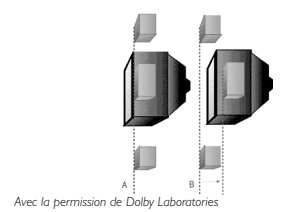

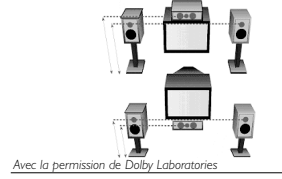

FR

#### **Installation des enceintes surround**

#### **Emplacement**

Si possible, installez les enceintes surround de part et d'autre du spectateur, et non en retrait de celui-ci.

#### **Hauteur**

Si le lieu le permet, installez les enceintes surround 60 à 90 cm au-dessus du spectateur.

#### **Inclinaison**

Dirigez les enceintes l'une vers l'autre, parallèlement au sol, et non inclinées vers le spectateur. L'effet surround créé est ainsi plus réaliste.

*Avec la permission de Dolby Laboratories*

#### **Autres possibilités d'installation des enceintes surround**

#### Mur de derrière

Si vous n'avez pas d'autres choix que d'installer les enceintes sur le mur de derrière, dirigez les enceintes l'une vers l'autre (A), vers l'avant (B) ou bien vers les murs latéraux (C, D). Faites des essais et retenez l'option qui vous donne le meilleur rendu de son surround.

#### Pas de murs latéraux

Les enceintes surround peuvent être installées sur des pieds simulant les conditions idéales de montage sur murs latéraux (A),ou sur les côtés ou à l'arrière du spectateur et dirigées vers le haut. Dans ce dernier cas, installez-les par terre ou, de préférable, surélevées, par exemple sur des tables basses (B).

#### **Test sonore / Balance des canaux**

#### **Balance entre les canaux**

Cet appareil est équipé d'un générateur de signaux d'essai permettant de régler la balance entre les canaux.Tandis que le signal passe d'un canal à l'autre, réglez les niveaux afin que tous les canaux émettent le même niveau sonore (voir page 23).

#### **Réglage du niveau du canal surround**

Même si vous réglez le niveau sonore du canal surround au même niveau que les autres, en réalité, celui-ci est plus bas que celui des canaux avant. Ne soyez pas tenté d'augmenter le niveau du canal surround car celui-ci est surtout utilisé pour créer des ambiances subtiles et rarement pour retansmettre des effets spéciaux. Un bon réglage ne doit pas attirer l'attention.

**7**

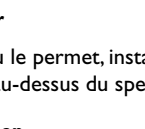

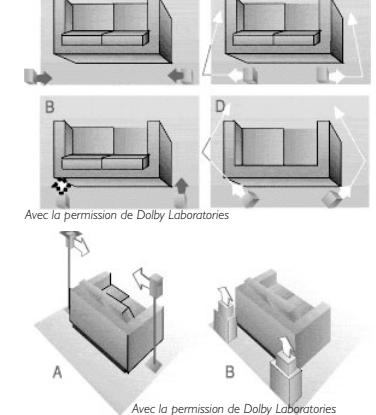

# **La télécommande**

## **Navigation dans les menus**

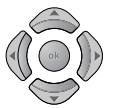

FR

Déplacez-vous dans les menus à l'aide des touches de direction. Appuyez sur la touche **OK** de la télécommande pour valider un choix.

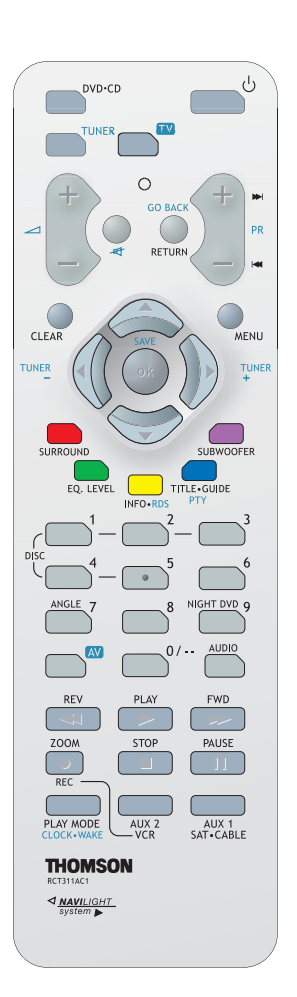

## **Fonctions en mode DVD.CD**

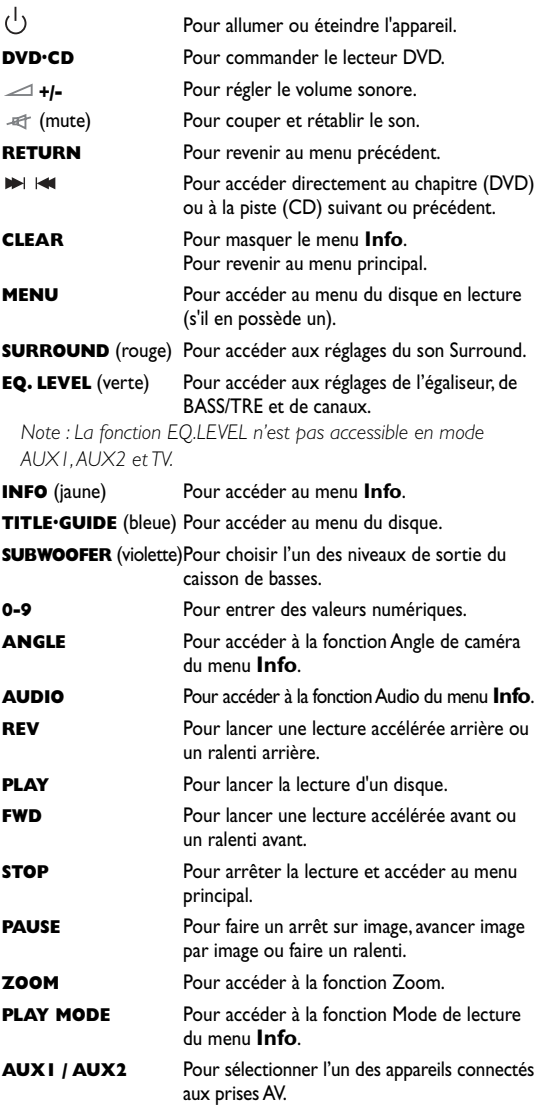

*Note : En mode AUX1, AUX2 et TV, appuyez deux fois de suite sur la touche*  $\bigcup$  *pour éteindre le lecteur.* 

### **Fonctions en mode Tuner**

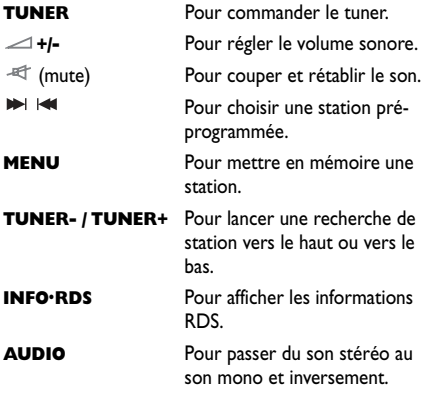

Cette télécommande permet de commander certains modèles récents de téléviseurs des marques suivantes :Thomson, Saba, Brandt, Ferguson,Telefunken et Nordmende.

*Note : Les touches décrites ci-dessous fonctionnent sous réserve que la fonction correspondante soit disponible sur le téléviseur.*

### **Fonctions en mode TV**

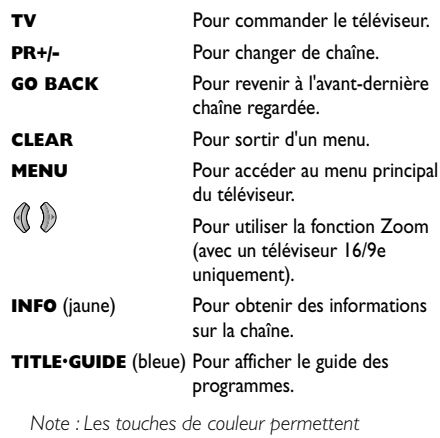

*également d'accéder aux rubriques du Télétexte indiquées par des pavés de couleur (si la fonction Télétexte est disponible sur votre téléviseur).*

Pour choisir une chaîne. Pour les chaînes à deux chiffres, appuyez d'abord sur 0.

 $\mathbf 0$  $\boldsymbol{\Theta}$  $\bm{6}$ 

*Installation des piles dans la télécommande*

- *Ne mélangez pas différents types de piles ou des piles neuves et usagées. N'utilisez pas de piles rechargeables.*
- *Afin d'éviter tout risque d'explosion, respectez les polarités indiquées au fond du compartiment à piles. Utilisez uniquement des piles du type spécifié. Ne les jetez pas au feu, ne les rechargez pas.*
- *Si vous n'utilisez pas la télécommande pendant une période prolongée, retirez les piles.*

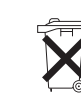

*• Respectez l'environnement et la loi ! Avant de jeter les piles (ou des accumulateurs), informez-vous auprès de votre distributeur pour savoir si elles (ou ils) font l'objet d'un recyclage spécial, et s'il peut se charger de les récupérer.*

## **Mise en service du lecteur DVD**

- **1.** Allumez votre téléviseur.
- **2.** Appuyez sur la touche **DVD-CD** de la télécommande. Appuyez sur la touche  $\bigcup_{i=1}^{n}$  de la télécommande ou sur le bouton **ON/ECO** situé en façade du lecteur DVD.
- **3.** Lors de la première mise en marche du lecteur, un menu vous demande de choisir la langue de menu du lecteur. Sélectionnez la langue de votre choix à l'aide de la touche  $\blacktriangle$  ou  $\blacktriangledown$ , puis appuyez sur la touche **OK**.

## **Description des différents menus**

**. . .**

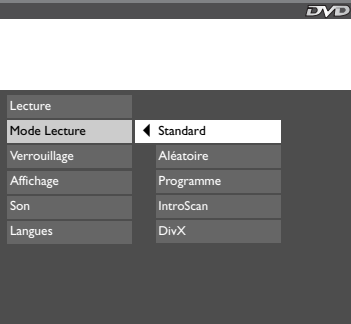

**00:02:16 T : 01 C : 02** 1 of 1 **<sup>Z</sup> <sup>Z</sup> <sup>Z</sup>**

- Le menu du disque L'apparence et le contenu de ce menu varient en fonction du disque que vous avez chargé et sont indépendants des menus du lecteur. Pendant la lecture du disque, appuyez sur la touche **TITLE.GUIDE** pour faire apparaître et disparaître ce menu.
- Le menu **Info** du lecteur Le menu **Info** apparaît sous forme de bandeau en haut de l'écran en cours de lecture. Pendant la lecture d'un disque, appuyez sur la touche **INFO** de la télécommande pour faire apparaître et disparaître le menu **Info**.
- Le menu du lecteur Si aucun disque n'est chargé, le menu du lecteur s'affiche automatiquement. Si un disque est en cours de lecture, appuyez sur la touche **STOP** pour y accéder.

*Attention : Une fonction n'est disponible que si elle est prévue sur le disque que vous avez chargé. Par exemple, si vous sélectionnez la fonction Sous-titres dans le menu* **Info***, les sous-titres n'apparaîtront que si des sous-titres ont été prévus sur le disque. Si un menu ou une icône apparaît grisé, ce menu ou la fonction associée n'est pas disponible.*

# **Disques lisibles**

• DVD

**PLAY**

- DVD-R, DVD-RW, DVD+R, DVD+RW
- CD
- CD-R, CD-RW

# **Formats lisibles**

- DVD,VCD (Video Compact Disc), SVCD (Super Video Compact Disc), JPEG
- CD, mp3, DivX, CD Kodak Picture. *Reportez-vous en fin de notice pour plus d'informations sur les disques et formats lisibles.*

# **Numéro de code régional**

Votre lecteur DVD est conçu pour traiter les informations de gestion de région enregistrées sur les disques DVD. Il ne peut lire que les disques dont le code de région correspond à son code. Le code de région de ce lecteur est le 2 (Europe, Proche-Orient, République d'Afrique du Sud, Japon).ALL signifie toutes les régions.Avant d'acheter un disque DVD, vérifiez qu'il présente le bon logo.

# **Lecture**

Allumez le lecteur DVD et le téléviseur.

- **1.** Ouvrez le tiroir à l'aide de la touche située en façade du lecteur.
- **2.** Placez le disque côté imprimé vers le haut (dans le cas d'un disque simple face).
- **3.** Fermez le tiroir en appuyant de nouveau sur la touche  $\triangle$ .
- La lecture commence automatiquement, ou bien
- le menu du disque apparaît. L'une des options permet de lancer la lecture du disque. Sélectionnez-la et appuyez sur **OK**, ou encore
- le menu principal du lecteur apparaît. Sélectionnez l'option **Lecture** et appuyez sur **OK**.
- **4.** Pour arrêter la lecture, appuyez sur la touche **STOP**.

*Notes :*

*Le lecteur mémorise le point où la lecture a été interrompue. Si vous appuyez de nouveau sur* **PLAY***, la lecture reprend à partir de ce point. Pour arrêter définitivement la lecture ou la reprendre depuis le début, appuyez deux fois sur* **STOP***. Si le lecteur reste en mode STOP plus de cinq minutes sans intervention de votre part, un économiseur d'écran se déclenche. Puis au bout de 30 minutes sans intervention de votre part, le lecteur s'éteint automatiquement.*

# **Lecture accélérée**

Pendant la lecture du disque, appuyez une ou plusieurs fois sur la touche **REV** ou **FWD** pour faire varier la vitesse et le sens de la lecture accélérée.Appuyez sur **PLAY** pour reprendre la lecture normale.

# **Arrêt sur image**

Pendant la lecture du disque, appuyez une fois sur **PAUSE** pour faire un arrêt sur image. Appuyez sur **PLAY** pour reprendre la lecture normale.

# **Avance image par image**

**1.** Appuyez deux fois sur **PAUSE**.

### **FRAME** apparaît.

- **2.** Appuyez plusieurs fois sur la touche **REV** ou **FWD** pour reculer ou avancer image par image.
- **3.** Appuyez sur **PLAY** pour reprendre la lecture normale.

# **Ralenti variable**

**1.** Pendant la lecture, appuyez une fois sur la touche **PAUSE.**

### **PAUSE** apparaît.

- **2.** Appuyez plusieurs fois sur la touche **REV** ou **FWD** pour faire varier la vitesse et le sens du ralenti.
- **3.** Appuyez sur **PLAY** pour reprendre la lecture normale.

*Note : Le ralenti arrière n'est pas possible avec un CD vidéo.*

# **Changement de chapitre / piste**

Pendant la lecture d'un disque, appuyez sur la touche  $\blacktriangleright$  ou  $\blacktriangleright$  pour accéder directement au chapitre suivant ou précédent, ou à la piste suivante ou précédente.

# **Zoom**

- **1.** Pendant la lecture d'un disque, appuyez plusieurs fois sur la touche **ZOOM** de la télécommande jusqu'à obtenir l'agrandissement voulu.
- **2.** Naviguez d'une zone à l'autre de l'écran à l'aide des touches  $\blacktriangle$ ,  $\blacktriangleright$ ,  $\blacktriangle$  et  $\blacktriangleright$ .

# **Utilisation du menu Info**

Le menu **Info** permet d'obtenir des informations sur un disque en lecture et d'accéder à certaines fonctions. Pour afficher toutes ces informations, lancez la lecture en appuyant sur la touche **PLAY**, puis appuyez sur la touche **INFO** de la télécommande. Sélectionnez les différentes options à l'aide des touches  $\leq$  et  $\geq$ . Ensuite, suivez les instructions apparaissant à l'écran et utilisez les touches  $\triangleright$  et  $\triangleright$  de la télécommande pour faire défiler les options.

*Note : Quand l'une des icônes est grisée, cela signifie que la fonction correspondante n'est pas disponible sur le disque en cours de lecture.*

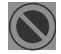

Ce symbole indique que la fonction choisie ou la touche utilisée n'est pas disponible à ce stade.

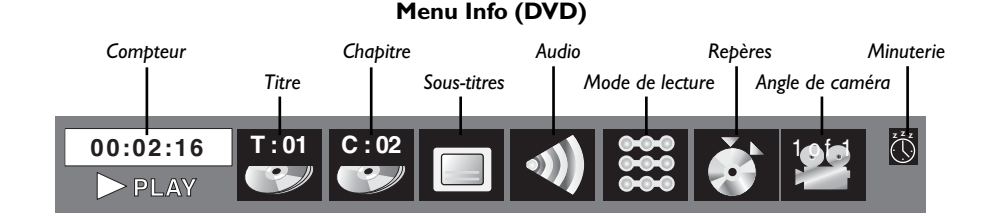

### **Menu Info (CD audio)**

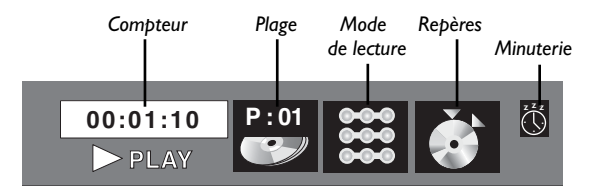

### **Menu Info (VCD et SVCD)**

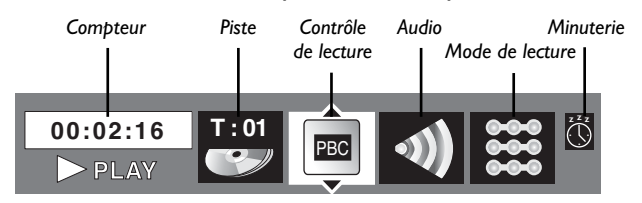

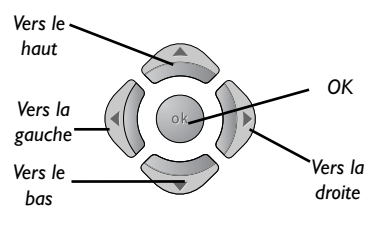

Pour afficher le menu **Info**, appuyez sur la touche **INFO** de la télécommande pendant la lecture d'un disque.

Utilisez les touches  $\langle$  et  $\rangle$  de la télécommande pour sélectionner l'icône de votre choix. Ensuite, utilisez les touches  $\bigwedge$  et  $\bigvee$  pour choisir une option et appuyez sur **OK** pour confirmer votre choix.

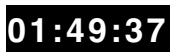

## **Compteur**

**PLAY Icône Compteur**

Appuyez sur la touche **INFO**,sélectionnez l'icône Compteur à l'aide des touches  $\leq$  et  $\geq$ , puis appuyez plusieurs fois sur les touches  $\triangle$  et  $\triangledown$  pour afficher successivement :

DVD : Durée écoulée du chapitre, Durée restante du chapitre, Durée écoulée du titre, Durée restante du titre ;

VCD et CD audio : Durée écoulée de la plage, Durée restante de la plage.

Pour accéder directement à un endroit du disque qui ne correspond pas à un début de titre ou de chapitre, entrez un temps avec les touches numériques (format hh:mm:ss).

*Note : Cette fonction n'est pas disponible sur tous les disques.*

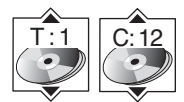

**Icône Titre/Piste et Chapitre**

# **Titre/Chapitre (DVD) / Piste (CD audio et VCD)**

Pour accéder directement à un titre ou un chapitre (DVD), à une piste (CD audio et VCD), appuyez sur la touche **INFO**, puis sélectionnez l'une de ces icônes avec les touches  $\triangleleft$  et  $\triangleright$ , puis choisissez un numéro à l'aide des touches  $\blacktriangle$  et  $\blacktriangledown$  ou entrez directement un nombre avec les touches numériques.

*Note : De nombreux disques ne comportent qu'un seul titre.*

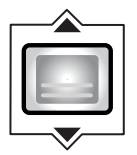

**Icône Sous-titres**

# **Sous-titres (DVD et DivX)**

Par défaut, les sous-titres sont désactivés. Pour activer les sous-titres :

- **1.** Pendant la lecture du disque, appuyez sur la touche **INFO,** puis sélectionnez l'icône Sous-titres avec les touches  $\leq$  et  $\geq$
- **2.** Choisissez une langue avec les touches  $\blacktriangle$  et  $\blacktriangledown$ .
- **3.** Pour désactiver les sous-titres, sélectionnez l'option **Désactivé**. *Notes :*

*Lorsque vous changez la langue des sous-titres à l'aide du menu* **Info***, votre choix de langue est valable uniquement pour le disque en cours de lecture. Lorsque vous éjectez le disque ou que vous éteignez le lecteur, les sous-titres sont de nouveau affichés dans la langue de sous-titres que vous avez choisie dans le menu* **Langues** *(voir page 24).*

*Cette fonction n'est pas disponible sur tous les disques.*

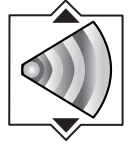

**Icône Audio**

FR

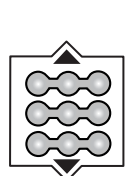

**Icône Mode de lecture**

# **Audio (DVD,VCD et DivX)**

Certains disques ont plusieurs pistes audio utilisées pour différentes langues ou pour différents formats audio.

Pour changer la langue ou le format audio en cours de lecture :

- **1.** Appuyez sur la touche **INFO,** puis sélectionnez l'icône Audio avec les touches  $\leq$  et  $\geq$  ou bien appuyez sur la touche **AUDIO** de la télécommande.
- **2.** Choisissez une langue ou un format avec les touches  $A$  et  $V$ . *Notes :*

*Cette fonction n'est disponible que si le disque propose plusieurs langues de dialogues ou plusieurs formats audio.*

*Lorsque vous changez la langue des dialogues à l'aide du menu* **Info***, votre choix de langue est valable uniquement pour le disque en cours de lecture. Lorsque vous éjectez le disque ou que vous éteignez le lecteur, la langue des dialogues est de nouveau celle que vous avez choisie dans le menu* **Langues** *(voir page 24).*

# **Mode de lecture (tous disques sauf DivX)**

*Note : Pour les modes de lecture mp3, reportez-vous en page 16.*

- **1.** Pendant la lecture du disque, appuyez sur la touche **INFO**, puis sélectionnez l'icône Mode de lecture avec les touches  $\leq$  et  $\geq$  ou appuyez sur la touche **PLAY MODE** de la télécommande.
- **2.** Choisissez un mode à l'aide des touches  $A$  et  $\forall$ , puis appuyez sur **OK** :
	- Modes de lecture DVD : standard, programme, répéter le titre, répéter le chapitre, répétition A-B.

*Notes :*

*La fonction Répétition n'est disponible qu'avec les disques pour lesquels le temps écoulé et restant apparaît.*

*Pour la répétition d'une séquence entre deux points A et B, choisissez l'option répétition A-B, puis suivez les instructions pour entrer les deux points. Si lors d'une avance ou d'un retour rapide, le point B est atteint, le lecteur continue la lecture à vitesse normale à partir du point A. Si lors d'une recherche rapide, le point A est atteint, le lecteur commence la lecture à partir du point A à vitesse normale.*

- Modes de lecture VCD et SVCD : standard, répéter le disque, répéter la piste, répétition A-B.
- Modes de lecture CD audio : standard, programme, aléatoire, répéter le disque, répéter la piste, répétition A-B, IntroScan.

*Note : L'IntroScan permet de lire les dix premières secondes de chaque piste. Lorsque toutes les pistes ont été passées en revue, l'IntroScan s'arrête. Si vous souhaitez poursuivre la lecture de la piste en cours, appuyez sur la touche* **PLAY***. Pour arrêter l'IntroScan, appuyez sur la touche* **STOP***.*

- **3.** Pour arrêter la lecture répétée, vous pouvez au choix :
	- sélectionner l'icône Mode de lecture et choisir l'option **Standard**,
	- ou appuyer deux fois sur la touche **STOP**.

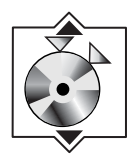

**Icône Repères**

# **Repères (DVD et CD audio)**

Le lecteur peut mémoriser jusqu'à 12 endroits du disque tant que celui-ci reste dans le lecteur et que l'appareil reste allumé.

*Note : Cette fonction n'est disponible qu'avec les disques pour lesquels le temps écoulé ou restant apparaît dans le menu* **Info***.*

**1.** Appuyez sur la touche **INFO,** puis sélectionnez l'icône Repères avec les touches  $\leq$  et  $\geq$ , puis validez avec **OK**. Un autre menu apparaît décrivant six repères. Pour accéder aux six autres repères, appuyez sur la touche  $\blacktriangledown$ .

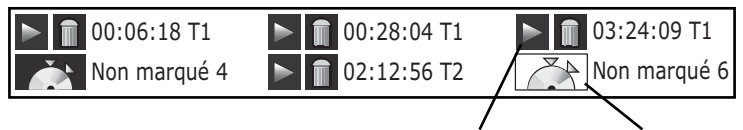

**Bouton Lecture Repère "non marqué"**

- **2.** Pour créer un repère, sélectionnez une position indiquée "non marqué" à l'aide des touches  $\blacktriangle$ ,  $\blacktriangleright$ ,  $\blacktriangle$  et  $\blacktriangleright$ , puis appuyez sur **OK**.
- **3.** Pour commencer la lecture à partir d'un repère, sélectionnez le bouton , puis validez avec **OK**.
- **4.** Pour supprimer un repère, sélectionnez le bouton  $\Box$ , puis validez avec **OK**.

# **Angle de caméra (DVD)**

Certains disques proposent plusieurs angles de caméra pour certaines scènes.

- **1.** Pour changer l'angle de caméra, appuyez sur la touche **INFO,** puis sélectionnez l'icône Angle de caméra avec les touches  $\leq$  et  $\geq$  ou bien appuyez sur la touche **ANGLE** de la télécommande.
- **2.** Choisissez l'angle avec les touches  $\blacktriangle$  et  $\blacktriangledown$ .

*Note : Si le disque a été enregistré avec un seul angle de caméra, cette fonction n'est pas disponible.Très peu de disques proposent plusieurs angles.*

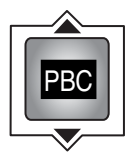

**Info Contrôle de lecture**

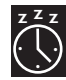

**Icône Minuterie**

# **Contrôle de lecture (PlayBack Control) (VCD)**

La fonction Contrôle de lecture propose des scènes et des informations qui peuvent être sélectionnées de façon interactive par l'intermédiaire d'un menu. Elle permet aussi d'afficher des images en haute résolution lorsque le disque en contient.

Appuyez sur la touche **INFO**, puis sélectionnez l'icône Contrôle de lecture. Appuyez sur les touches  $A$  et  $\forall$  pour activer ou désactiver cette fonction.

# **Minuterie**

- **1.** Appuyez sur la touche **INFO**, puis sélectionnez l'icône Minuterie avec les touches  $\blacktriangleleft$  et  $\blacktriangleright$ .
- **2.** Sélectionnez l'une des options disponibles à l'aide des touches  $\blacktriangle$  et  $\blacktriangledown$  : **Désactivé**, **30**, **60**, **90** ou **120 minutes**.

FR

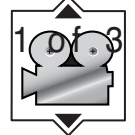

**Icône Angle de caméra**

# **Lecture de fichiers JPEG ou mp3**

mp3 est un format de fichier audio permettant de compresser des enregistrements musicaux ; il a été développé en collaboration avec **THOMSON**. Le principal avantage de ce format est qu'il permet de mémoriser des plages musicales ayant la qualité d'un CD dans un ordinateur personnel sous la forme de fichiers compressés, faciles à manipuler.

Les fichiers JPEG sont des fichiers images. Assurez-vous que leur résolution est inférieure à 2 mégapixels. *Note : Le délai d'affichage du contenu du disque varie en fonction de la taille et de la quantité de fichiers JPEG présents sur le disque. Si rien ne s'affiche après plusieurs minutes, il est probable que certains fichiers sont trop lourds ; dans ce cas, réduisez la résolution des fichiers et gravez un autre disque.*

Avant de charger un disque, assurez-vous qu'il est compatible avec le lecteur.

- 1. Ouvrez le tiroir à l'aide de la touche **.**.
- **2.** Placez le disque côté imprimé vers le haut.
- **3.** Sélectionnez un dossier à l'aide des touches  $\blacktriangle$  et  $\blacktriangledown$ de la télécommande, puis appuyez sur **OK** pour faire apparaître la liste des fichiers ou sur **PLAY** pour lancer la lecture de tous les fichiers contenus dans le dossier.
- **4.** Sélectionnez un fichier à l'aide des touches  $\langle , \rangle$ , A et  $\forall$ , et appuyez sur **OK**, puis sur **PLAY** pour lancer la lecture.
	- Fichier mp3 : le lecteur commence par lire le fichier choisi, puis tous les fichiers et sous-répertoires contenus dans le même répertoire. Ensuite, le lecteur lit le contenu des répertoires situés au même niveau que le répertoire du fichier choisi au départ.

Note : Pendant l'écoute, utilisez la touche  $\blacktriangleright$  ou  $\blacktriangleright$  pour *revenir à la piste précédente ou pour passer à la piste suivante.*

• Fichier JPEG :le lecteur commence le diaporama par le fichier JPEG choisi, poursuit en affichant tous les fichiers JPEG du même répertoire, puis tous les fichiers JPEG des sous-répertoires situés dans le même répertoire.

*Notes :Pendant le diaporama,appuyez sur la touche* **ANGLE** *pour faire pivoter l'image de 90°,sur* **ZOOM** *pour agrandir l'image,sur ou pour revenir à l'image précédente ou pour passer à l'image suivante et sur* **STOP** *pour interrompre le diaporama et afficher le contenu du disque. La fonction Zoom peut ne pas fonctionner avec certains fichiers JPEG trop lourds.*

**5.** Pour afficher le menu **Info** pendant la lecture, appuyez sur la touche **INFO**.

Fichier mp3 : appuyez plusieurs fois sur la touche  $\blacktriangle$ ou  $\vee$  pour choisir un mode de lecture (standard, aléatoire, répéter la piste, répéter le dossier, répéter le disque, programmé), puis appuyez sur **OK**. Fichier JPEG : appuyez sur la touche  $\blacktriangle$  ou  $\blacktriangledown$  pour choisir une vitesse de défilement.

- **6.** Quand le lecteur a lu tous les fichiers, la lecture s'arrête et le contenu du disque est de nouveau affiché.
- **7.** Pour arrêter la lecture, appuyez sur **STOP**.

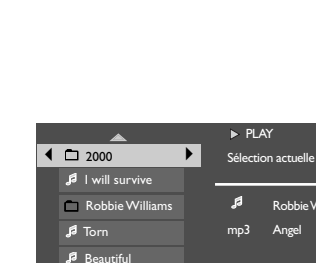

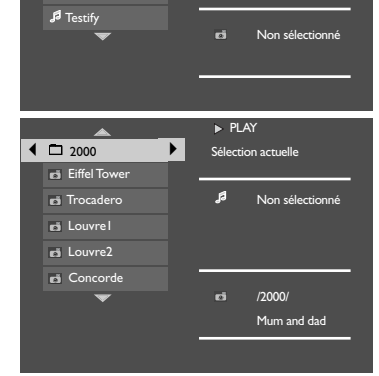

 $\blacktriangleright$  PLAY

Robbie Williams Angel

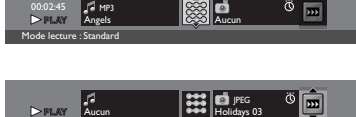

Vitesse de diaporama : Rapide

# **Lecture simultanée de fichiers JPEG et de musique mp3**

Vous pouvez afficher des fichiers JPEG tout en écoutant de la musique mp3 enregistrée sur le même disque.

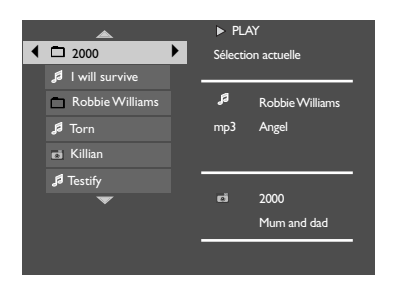

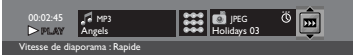

- **1.** Chargez le disque contenant les deux types de fichiers dans le lecteur.
- **2.** Sélectionnez un fichier image à l'aide des touches  $\triangleleft$ , **▶, A** et **∀**, puis appuyez sur **OK** pour confirmer votre sélection. Le nom du répertoire dans lequel se trouve le fichier et le nom du fichier apparaissent à droite dans la partie "Sélection actuelle".
- **3.** Sélectionnez ensuite un fichier musical mp3 à l'aide des touches  $\langle , \rangle$ , A et  $\forall$ , puis appuyez sur **OK** pour confirmer votre sélection. Le nom du répertoire dans lequel se trouve le fichier ainsi que le nom du fichier apparaissent à droite dans la partie "Sélection actuelle".

*Note : Pour effacer la sélection, appuyez sur la touche* **CLEAR***.*

- **4.** Pour accéder au menu **Info** pendant la lecture simultanée, appuyez sur **INFO**.Vous pouvez modifier la vitesse d'affichage du diaporama à l'aide de la touche  $\triangle$  ou  $\forall$ .
- **5.** Pendant la lecture simultanée, utilisez la touche  $\blacktriangleright$  ou **DE pour revenir à l'image précédente ou pour passer** à l'image suivante.

# **Lecture de fichiers DivX**

Votre lecteur est un appareil Certifié Officiellement DivX™. Il peut lire les fichiers DivX<sup>®</sup>5, DivX<sup>®</sup>4, DivX<sup>®</sup>3 and DivX<sup>®</sup>VOD conformément aux spécifications techniques DivX Certifié™. La lecture correcte de DivX dans votre lecteur dépend de la préparation et de la réalisation des fichiers audio et vidéo, des codecs utilisés, du graveur et des réglages effectués sur votre ordinateur. Il est donc possible que vous ne puissiez pas lire un fichier DivX ou que la lecture soit en partie ou complètement défaillante.Ainsi, il est possible que vous n'obteniez que les images (la vidéo), mais pas le son (l'audio).

- 1. Ouvrez le tiroir à l'aide de la touche **4.** chargez le disque, puis appuyez de nouveau sur  $\triangle$  pour fermer le tiroir.
- **2.** Le contenu du disque apparaît. Choisissez le fichier DivX que vous souhaitez visionner avec les touches A et **∀** de la télécommande, puis appuyez sur OK pour le sélectionner.

*Note : Pour effacer la sélection, appuyez sur la touche* **CLEAR***.*

**3.** Appuyez sur **PLAY** pour lancer la lecture.

*Note à propos de la copie :Avant d'utiliser un fichier DivX ou mpeg4, vérifiez son origine et/ou assurez-vous que vous avez légalement acheté ou loué son contenu. La copie-pirate est illégale et peut engendrer des sanctions. La copie de vos fichiers personnels pour un usage privé, non lucratif, peut être légale dans certains pays.Veillez à vous tenir au courant des lois en la matière.*

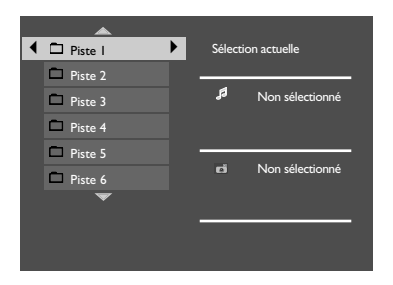

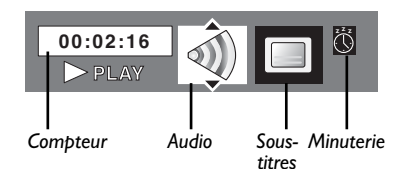

**4.** Pour accéder au menu **Info** pendant la lecture,appuyez sur **INFO**. Sélectionnez une icône à l'aide des touches  $\leq$  et  $\geq$ , puis choisissez une option à l'aide des touches  $\blacktriangle$  et  $\blacktriangledown$  (voir page 13).

*Note :Afin d'assurer une lecture correcte des fichiers DivX, le son doit être au format mp3. Un lecteur certifié DivX peut lire n'importe quel fichier audio mp3 entrelacé, à n'importe quel taux de transfert, qu'il soit constant (CBR) ou variable (VBR). Le format audio doit être échantillonné à des fréquences standards (32 kHz, 44,1 kHz ou 48 kHz) et doit être conforme aux spécifications des fichiers ".avi". En dehors du format audio mp3, les formats audio reconnus par votre lecteur sont le MPEG layer 1/2, l'AC3, le DTS et le PCM. Le plus répandu est le format mp3. Des formats tels que le AAC et le Ogg Vorbis ne sont pas reconnus par votre lecteur.*

## **Pour louer (acheter) des fichiers DivX®VOD**

Les fichiers DivX VOD sont comparables aux disques DVD vidéo de location. La différence réside dans l'accès à ces médias. Les DivX VOD sont téléchargeables en location sur certains sites internet commerciaux.Avant de pouvoir télécharger des VOD, vous devrez saisir dans le formulaire d'achat du site le numéro d'enregistrement de votre lecteur DVD.

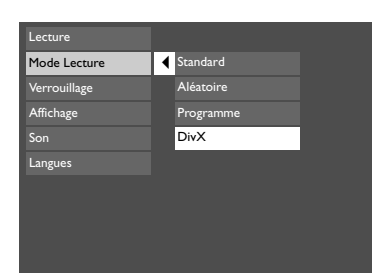

Pour connaître le numéro d'enregistrement de votre lecteur, suivez les instructions ci-dessous.

- **1.** Insérez un disque et sélectionnez l'option **Mode Lecture** dans le menu du lecteur.
- **2.** Dans le menu **Mode Lecture**,sélectionnez **DivX**. Le numéro d'enregistrement apparaît sur l'écran du téléviseur.
- **3.** Notez ce numéro d'enregistrement VOD à 8 caractères afin d'être en mesure de renseigner le formulaire du site sur lequel vous achèterez vos prochains DivX VOD.

*Note : Si vous n'arrivez pas à lire un DivX VOD gravé sur un CD-R après un téléchargement, il est possible que le délai de location attribué lors de l'achat sur le site soit dépassé. Il peut arriver aussi que le fichier gravé soit incompatible avec votre lecteur en raison de versions différentes ou de réglages au téléchargement incorrects. Les réglages lors de la copie sur CD-R peuvent être également en cause. Comme il n'est pas possible ici d'indiquer toutes les informations, réglages et conseils relatifs à l'usage de DivX VOD, nous vous recommandons de consulter des sites spécialisés tel que www.divx.com/vod (en anglais).*

**Radio**

Cet appareil possède un tuner intégré pour la réception des radios FM.

## **Recherche manuelle**

- **1.** Branchez l'antenne FM.
- **2.** Appuyez sur la touche **TUNER** de la télécommande.
- **3.** Lorsque la station FM émet en son stéréo, le sigle **ST** s'affiche.
- **4.** Appuyez plusieurs fois sur la touche **TUNER +** ou **TUNER -** de la télécommande pour rechercher une station.Vous pouvez aussi maintenir l'une de ces deux touches enfoncée pendant plus d'une seconde pour lancer la fonction de recherche automatique des stations.L'appareil effectue alors une recherche automatique de toutes les fréquences jusqu'à ce qu'une station soit trouvée.
- **5.** Répétez l'étape 4 pour rechercher les autres stations.

*Note : En cas d'interférences, déplacez l'antenne afin d'améliorer la qualité du son.Votre téléviseur et tout autre appareil électronique peut provoquer ces interférences.Veillez donc à positionner l'antenne loin de ces appareils.*

# **Mémorisation des stations**

Cet appareil peut mémoriser jusqu'à 40 stations radio.Vous pouvez mémoriser les stations de votre choix manuellement ou laissez l'appareil mémoriser les stations disponibles par ordre ascendant.

#### **Mémorisation automatique**

- **1.** Appuyez sur la touche **TUNER** de la télécommande pour passer en mode Tuner.
- **2.** Maintenez la touche **TUNER** enfoncée plus de trois secondes pour lancer la procédure de mémorisation automatique.

*Note : Un signal trop faible peut nuire à l'efficacité de la mémorisation automatique. Positionnez l'antenne de façon à optimiser la réception.*

**3.** Les fréquences sont alors passées en revue et les stations mémorisées au fur et à mesure qu'elles sont trouvées. Une fois toutes les stations (au maximum 40) mémorisées, la recherche s'arrête.

#### **Mémorisation manuelle**

- **1.** Branchez-vous sur la station de votre choix (voir "Recherche manuelle").
- **2.** Appuyez sur la touche **MENU** de la télécommande. **PRESET** apparaît sur l'afficheur.
- **3.** Quand **P--** clignote sur l'afficheur, tapez le numéro de l'emplacement mémoire à attribuer à cette station (1-40) à l'aide des touches numériques, puis appuyez sur **MENU** pour confirmer.

#### **Choix d'une station mémorisée**

- **1.** Appuyez sur la touche **TUNER** de la télécommande pour passer en mode Tuner.
- **2.** Appuyez sur le bouton  $\blacktriangleright$  ou  $\blacktriangleright$  de l'appareil ou sur la touche **PR+** ou **PR-** de la télécommande pour choisir l'une des stations mémorisées.

# **RDS pour FM seulement**

L'icône RDS apparaît sur l'afficheur à réception de données RDS (Radio Data System). Les informations suivantes sont disponibles sur certaines stations : Fréquence de la station, Nom de la station,Type de programme.

Appuyez plusieurs fois sur la touche **INFO•RDS** de la télécommande pour afficher successivement ces différentes informations.

Les stations sont classées selon les types de programme suivants :

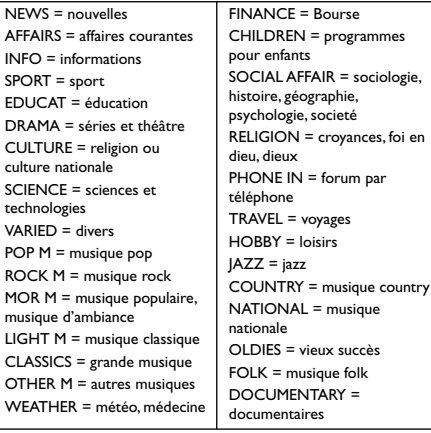

# **Utilisation des menus du lecteur**

Le menu principal du lecteur est affiché lorsqu'aucun disque n'est chargé ou lorsque la lecture d'un disque est interrompue à l'aide de la touche **STOP**. Sélectionnez une ligne de menu à l'aide des touches **く, ▶, A** et **∀**, Confirmez un choix à l'aide de la touche **OK**. Revenez au menu précédent à l'aide de la touche  $\blacktriangle$ .

## **Choix d'un mode de lecture**

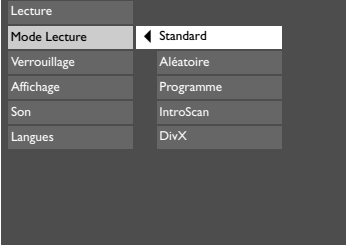

- **1.** Chargez un disque et appuyez sur **STOP**.
- **2.** Sélectionnez l'option **Mode Lecture** et validez avec **OK**.

*Note : Le contenu du menu* **Mode Lecture** *varie selon le type de disque.*

**3.** Sélectionnez un mode de lecture avec les touches et  $\blacktriangledown$ , puis validez avec **OK**.

#### **Standard**

Appuyez sur **OK** ou sur **PLAY** pour lancer la lecture standard du disque.

### **Aléatoire (tous les disques sauf les DVD)**

Cette option vous permet d'écouter les pistes dans un ordre choisi au hasard par le lecteur.

Appuyez sur **OK** pour lancer la lecture aléatoire.Appuyez sur **STOP** pour arrêter la lecture aléatoire. Appuyez sur **PLAY** pour reprendre la lecture normale.

### **Programme (tous disques sauf disques mp3+JPEG et JPEG)**

Cette option vous permet de définir l'ordre de lecture qui servira pour la lecture programmée. La liste varie en fonction du type de disque.

- **1a.** DVD : sélectionnez un titre à l'aide des touches  $\bigwedge$  et  $\bigvee$ , appuyez sur la touche pour accéder à la liste des chapitres, puis sélectionnez un chapitre à l'aide des touches  $A$  et  $V$ .
- **1b.** CD audio et VCD: sélectionnez une piste à l'aide des touches  $\blacktriangle$  et  $\blacktriangledown$  ou bien sélectionnez **Tous** pour lancer la lecture de toutes les pistes.
- **1c.** CD mp3 et DivX : sélectionnez un dossier à l'aide des touches  $\blacktriangle$  et  $\blacktriangledown$ , appuyez sur pour accéder à la liste des fichiers, puis sélectionnez un fichier à l'aide des touches  $A$  et  $V$ .
- **2.** Pour ajouter le titre, le chapitre (DVD), la piste (CD audio et VCD) ou le fichier (mp3 et DivX) sélectionné à la liste, appuyez sur **OK**. Pour supprimer le dernier titre/ chapitre/piste/fichier de la liste, appuyez sur la touche **CLEAR**. Pour lancer la lecture programmée, appuyez sur **PLAY** ou sélectionnez **Valider** et appuyez sur **OK**. Répétez les étapes 1 à 2 autant de fois que nécessaire.

### **IntroScan (CD audio seulement)**

Cette option permet de lire les dix premières secondes de chaque piste.

Appuyez sur **OK** pour lancer l'IntroScan, sur **STOP** pour l'arrêter et sur **PLAY** pour poursuivre la lecture de la piste en cours.

#### **DivX (DivX seulement)**

Reportez-vous en page 18.

# **Réglages de contrôle parental**

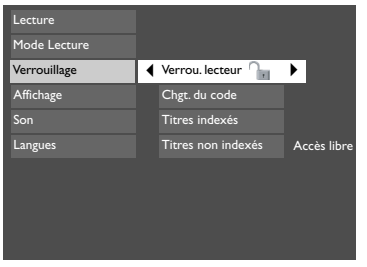

Les fonctions de contrôle parental vous permettent de contrôler l'accès au lecteur et le type de disques que votre famille peut regarder. Il existe huit niveaux de contrôle parental.

Sélectionnez la ligne **Verrouillage** dans le menu principal Accès libre **Sélectionnez la ligne Verrouillage** dans le menu prin<br>et appuyez sur **OK**. Le menu correspondant apparaît.

### **Verrou. lecteur**

Cette option se sert des niveaux de restriction encodés sur certains disques pour interdire la lecture des DVD ne convenant pas à certain public. Si le niveau de restriction du disque inséré est supérieur au niveau défini dans ce menu, la lecture du disque ne sera pas possible à moins d'entrer le code.

- **1.** Pour activer le verrouillage ( ) en fonction des niveaux de restriction que vous avez définis (voir plus bas), sélectionnez la ligne **Verrou. lecteur** à l'aide des touches  $\blacktriangle$  et  $\blacktriangledown$  et validez avec **OK**.
- **2.** Un nouveau code vous est demandé. Entrez quatre chiffres à l'aide des touches numériques, puis validez avec **OK**.

Une confirmation vous est demandée ; répétez l'opération.

*Note : Choisissez un mot de passe que vous retiendrez facilement ou bien notez-le.*

**3.** Pour désactiver le verrouillage ( $\left( \cdot \right)$ , sélectionnez l'option **Verrouillage**. Entrez votre code. Sélectionnez l'option **Verrou. lecteur** et appuyez sur **OK**.

#### **Chgt. du code**

- **1.** Pour changer le code, sélectionnez cette option et validez avec **OK**.
- **2.** Entrez ensuite les quatre chiffres du nouveau code.

### **Titres indexés**

Le codage des scènes par niveau de restriction est déterminé par l'éditeur du disque. En Europe, très peu de disques proposent des niveaux de restriction.

- **1.** Sélectionnez la ligne **Titres indexés**, puis validez avec **OK**.
- **2.** Pour choisir la limite, sélectionnez le niveau à l'aide des touches  $\blacktriangle$  et  $\blacktriangledown$ , puis validez avec **OK**.

#### **Titres non indexés**

- **1.** Pour soumettre l'accès aux titres non indexés à l'introduction d'un mot de passe, sélectionnez **Titres non indexés** et validez avec **OK**.
- **2.** Sélectionnez **Mot de passe exigé** à l'aide des touches  $\bigwedge$  et  $\bigvee$ , puis validez avec **OK**.

*Note : Le niveau de restriction que vous choisissez ici n'est effectivement appliqué par le lecteur que si vous activez ensuite l'option* **Verrou. lecteur** *(voir plus haut).*

# **Réglages de l'image**

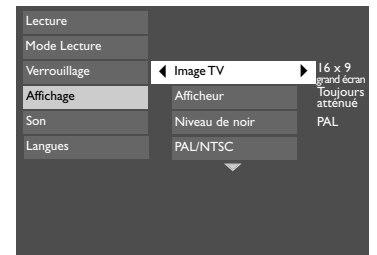

Sélectionnez l'option **Affichage** du menu principal à l'aide des touches A et V, puis validez avec OK.

Sélectionnez une option du menu à l'aide des touches A et  $\blacktriangledown$ , puis validez avec **OK**.

#### **Image TV**

Selon le format du disque DVD, vous pouvez choisir le format d'image le plus adapté au format de l'écran de votre téléviseur :

**4x3 Letterbox :** permet de restituer au mieux les images enregistrées dans ce format (c'est-à-dire avec des bandes horizontales en haut et en bas de l'écran) ou en 16x9,

**4x3 standard :** permet de restituer une image 4x3 sans déformation,

**16x9 grand écran :** permet de restituer intégralement les films en 16x9 sur un écran 16x9.

### **Afficheur**

Cette option vous permet de choisir la luminosité de l'afficheur du lecteur.Trois réglages sont disponibles :

**Auto** :réduit la luminosité de l'afficheur pendant la lecture d'un disque,

**Toujours brillant** : maintient toujours la même luminosité,

**Toujours atténué** :réduit la luminosité de l'afficheur en permanence.

### **Niveau de noir**

Cette fonction vous permet de régler le niveau de contraste pour la lecture vidéo.

Trois réglages sont disponibles : **Normal**, **Foncé** ou **Léger**.

### **PAL/NTSC**

En plus des disques DVD et VCD en système PAL, vous pouvez également visionner des films en système NTSC sur un téléviseur compatible PAL 60 Hz. Si les images du disque DVD en cours de lecture apparaissent en noir et blanc sur votre écran, essayez de changer le standard couleur.

Positionnez la fonction sur **PAL** ou **NTSC**.

#### **Vidéo**

Cette option vous permet de choisir le type de sortie vidéo de votre appareil : **Composant** si le téléviseur est branché sur la sortie composantes du lecteur ou **RVB** s'il est branché sur la prise Péritel.

#### **Balayage progressif**

Cette fonction permet d'obtenir une meilleure qualité d'image en réduisant le scintillement de l'image.Activez cette option si l'appareil est connecté à un téléviseur ou un moniteur équipé de la fonction Balayage progressif (Progressive scan) par l'intermédiaire des prises vidéo composantes (Y, Pr, Pb).

#### Appuyez sur la touche **OK** pour activer la fonction.

*Attention ! Lorsque l'option Balayage progressif est activée, l'image ne pourra être affichée que sur un téléviseur ou un moniteur compatible. Si vous activez cette option par erreur, vous devrez réinitialiser le lecteur : ouvrez le tiroir du lecteur et maintenez le bouton* **SUBWOOFER** *en façade de l'appareil enfoncé. Le réglage de la sortie vidéo est réinitialisé et l'image peut de nouveau être visualisée sur un téléviseur ou moniteur analogique classique.*

# **Réglages du son**

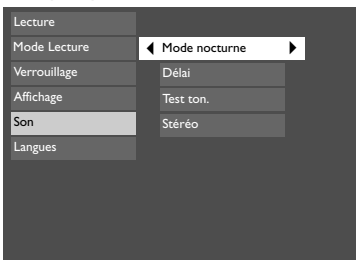

Le menu **Son** vous propose des réglages pour adapter votre lecteur aux appareils connectés et vous permet d'accéder à des fonctions spécifiques.

- **1**. Sélectionnez l'option **Son** du menu principal à l'aide des touches A et  $\blacktriangledown$  et validez avec **OK**.
- **2.** Sélectionnez une option à l'aide des touches  $A$  et  $V$ et validez avec **OK**.

### **Mode nocturne**

Cette fonction vous permet de gérer les différences de niveaux sonores par compression dynamique en améliorant la qualité de la bande son à faible volume sonore et en atténuant les sons les plus forts.

#### Sélectionnez une option à l'aide des touches A et **∀** : Bas, Moyen ou Arrêt.

*Note : Cette fonction n'est disponible que sur les disques DVD enregistrés en Dolby Digital.*

### **Délai**

Tous les réglages de base des enceintes fournies avec votre système ont déjà été effectués en usine. Néanmoins, afin d'obtenir le meilleur son surround possible en fonction de votre environnement et des conditions acoustiques de la pièce dans laquelle vous installez cet équipement, il vous sera peut-être nécessaire de retarder le signal provenant de certaines enceintes. Retarder un signal permet de compenser lorsque l'enceinte centrale ou les enceintes surround sont installées plus près de la zone d'écoute que les enceintes avant.

- **1.** Sélectionnez **Avant**, **Centre** ou **Arrière** à l'aide des touches  $\blacktriangle$  et  $\blacktriangledown$  et appuyez sur **OK**.
- **2.** Réglez la distance par rapport à chaque type d'enceintes à l'aide des touches A et et appuyez sur **OK**.

*Note : Les réglages par défaut des distances sont les suivants : Enceintes Avant (Lch/Rch) : 4,5m Enceinte Centrale (Cch) : 3m Enceintes Arrière (L/S / R/S) : 3m.*

#### **Test ton.**

Cette fonction permet de tester, et éventuellement de modifier, le niveau sonore de chaque enceinte. Un léger bruit est émis à tour de rôle par chaque enceinte. Réglez le niveau sonore de l'enceinte choisie à l'aide des touches  $A$  et  $V$ .

#### **Stéréo**

Cette fonction permet de transformer un signal multicanal en signal stéréo à deux canaux.

Les options proposées sont : **Stéréo** et **Arrêt**.

**23**

# **Réglages des langues**

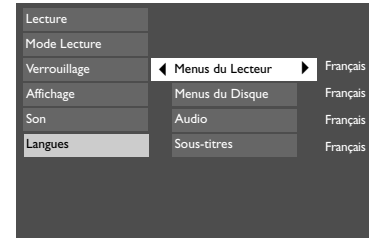

Ce menu vous permet de définir une langue pour les menus du lecteur, pour les dialogues, les sous-titres et les menus du disque.

Si vous avez choisi "Français" lors du réglage initial, le menu principal apparaît en français, les éventuels menus générés par le disque sont en français ainsi que la langue des dialogues (si cette langue est disponible sur le disque).

- **1.** Sélectionnez l'option **Langues** du menu principal à l'aide des touches **A** et **V** et validez avec **OK**.
- **2.** Sélectionnez l'une des options à l'aide des touches et  $\blacktriangledown$ , puis validez avec OK.

#### **Menus du Lecteur**

Pour changer la langue des menus du lecteur, choisissez la langue à l'aide des touches A et et validez avec **OK**.

### **Menus du Disque**

Pour changer la langue des menus du disque, choisissez la langue à l'aide des touches  $A$  et et validez avec **OK**.

### **Audio**

**1.** Pour modifier la langue des dialogues, choisissez la langue à l'aide des touches A et  $\forall$  et validez avec OK.

*Note : Si la langue choisie n'est pas disponible sur le disque, la langue des dialogues par défaut du disque est utilisée.*

**2.** Pour changer la langue en cours de lecture, affichez l'icône Audio en appuyant sur la touche **AUDIO** de la télécommande (voir page 14).

### **Sous-titres**

**1.** Pour modifier la langue des sous-titres, choisissez la langue à l'aide des touches et et validez avec **OK**.

*Note : Si la langue choisie est disponible, elle est automatiquement sélectionnée lorsque vous affichez les sous-titres (voir page 13). Sinon, la langue "sous-titres" indiquée sur le disque est sélectionnée à la place.*

**2.** Pour changer la langue des sous-titres en cours de lecture, affichez le menu **Info** en appuyant sur la touche **INFO** de la télécommande (voir page 13).

FR

# **En cas de problème**

## *L'appareil ne s'allume pas.*

- Vérifiez que l'appareil est branché sur une prise secteur.
- Appuyez sur la touche  $\cup$  de la télécommande ou la touche **ON/ECO** en façade de l'appareil.

## *L'appareil s'éteint tout seul.*

• L'appareil s'éteint automatiquement lorsqu'il reste en mode STOP pendant plus de 30 minutes sans intervention de votre part. Rallumez-le.

### *Il est impossible de lire le disque.*

- Insérez le disque côté imprimé vers le haut.
- Vérifiez que le disque peut être lu avec cet appareil (voir page 27).
- Si vous essayez de lire un disque contenant des fichiers JPEG, vérifiez que les fichiers ont une résolution inférieure à 2 mégapixels.
- Vérifiez que le code de région du disque correspond au code de région du lecteur. Le code de région de ce lecteur est 2.
- Nettoyez le disque (voir page 26).

### *Il n'y a pas d'image.*

- Vérifiez que vous avez allumé le téléviseur.
- Vérifiez les branchements (voir pages 4 et 5).
- Sélectionnez l'entrée AV attribuée à l'appareil sur le téléviseur.

## *L'image est de mauvaise qualité (neige, déchirements).*

• Vérifiez les branchements (voir pages 4 et 5).

## *Il n'y a pas de son ou le son est de mauvaise qualité.*

- Vérifiez les branchements (voir pages 4 et 5).
- Vérifiez que les enceintes sont branchées.
- Vérifiez que vous n'avez pas appuyé sur la touche  $\overline{\mathcal{A}}$ .

### *Pas de son surround.*

• Vérifiez la configuration des enceintes dans le menu **Son**.

## *La télécommande ne fonctionne pas ou seulement par intermittence.*

• Vérifiez que des piles sont installées ou

bien changez-les.

- Orientez la télécommande vers l'appareil. Aucun obstacle ne doit interrompre le faisceau infrarouge.
- Vérifiez que la télécommande est paramétrée pour contrôler l'appareil que vous tentez de faire fonctionner. Appuyez sur la touche **DVD.CD** pour contrôler ce lecteur, sur la touche **TV** pour contrôler un téléviseur et sur la touche **TUNER** pour contrôler la radio.

### *Les sous-titres n'apparaissent pas.*

- Vérifiez que le disque propose des soustitres.
- Regardez comment afficher les sous-titres (voir page 13).

## *La langue des menus du disque n'est pas la bonne.*

- Vous n'avez pas réglé la langue des menus du disque (voir page 24).
- La langue de votre choix n'est pas disponible sur le disque (voir page 24).

## *Vous avez oublié votre code de contrôle parental.*

• Allumez l'appareil, ouvrez le tiroir du lecteur et maintenez le bouton  $\blacktriangleright$ I de la façade enfoncé jusqu'à ce que l'appareil se mette en veille.Tous les réglages par défaut sont alors restaurés et le code du contrôle parental est lui aussi réinitialisé.

### *La lecture de DivX ne fonctionne pas.*

- Lorsque vous rencontrez des problèmes de lecture assurez-vous que le fichier que vous essayez de lire contient bien de la vidéo DivX. Les fichiers contiennent souvent le terme "DivX" dans leur nom de fichier bien qu'ils aient été codés dans un autre format.
- Problèmes de lecture avec la version DivX 5.1 et le lecteur 2.5 : avec certaines versions récentes, il peut survenir des problèmes de codage de fichiers DivX liés directement aux capacités de votre ordinateur. Le codage peut nécessiter la totalité de la capacité du microprocesseur et altérer la qualité de l'image ou désynchroniser l'image et le son.

# **Précautions**

#### **Utilisation**

- Si cet appareil a séjourné dans une atmosphère froide quelque temps, comme par exemple après un transport l'hiver, attendez environ 2 heures avant de l'utiliser.
- Les ouvertures situées au-dessus et en-dessous sont prévues pour la ventilation. Elles ne doivent pas être obstruées.
- En cas d'orage, il est recommandé d'isoler l'appareil du réseau électrique afin de ne pas le soumettre à des surcharges électriques ou électromagnétiques qui peuvent l'endommager. À cette fin, laissez la fiche secteur accessible pour pouvoir la débrancher.
- Cet appareil est prévu pour un usage continu. Même lorsque l'appareil est en veille, certains composants restent en contact avec le réseau électrique. Pour l'isoler complètement, vous devez débrancher la fiche d'alimentation de la prise secteur.
- Débranchez immédiatement l'appareil si vous constatez qu'il dégage une odeur de brûlé ou de la fumée.
- En aucun cas vous ne devez ouvrir l'appareil vous-même, vous risquez l'électrocution. N'essayez pas de regarder à l'intérieur de l'appareil, ni par l'ouverture du tiroir, ni par toute autre ouverture. Vous risquez de recevoir une décharge électrique ou d'être exposé au rayonnement laser.
- Cet appareil ne doit en aucun cas être utilisé à des fins industrielles. Il est uniquement prévu pour un usage domestique.
- La recopie totale ou partielle d'enregistrements protégés par la législation sur les droits d'auteur, sans autorisation explicite du titulaire des droits, contrevient à la législation en vigueur. Copier ou télécharger des fichiers musicaux à des fins de commercialisation ou pour tout autre but lucratif constitue ou pourrait constituer une violation de Code de la propriété intellectuelle.

#### **Entretien**

- Utilisez un chiffon doux, sec et propre. Dépoussiérez régulièrement les ouvertures de ventilation à l'arrière ou sur le côté.
- L'utilisation de solvants, de produits abrasifs ou de produits à base d'alcool risque d'endommager l'appareil.

• Si un objet ou un liquide pénètre dans l'appareil, débranchez-le immédiatement et faites-le vérifier par un technicien agréé.

#### **Manipulation et entretien des disques**

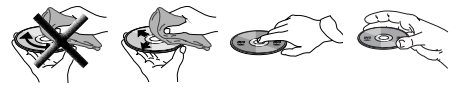

- Manipulez vos disques avec précaution. Saisissez-les par le bord ou par l'orifice central.
- Chargez-les toujours côté imprimé vers le haut (s'il s'agit d'un disque simple face).
- Posez-les avec soin dans l'encoche du tiroir prévue à cet effet.
- Nettoyez-les avec un chiffon doux en partant du centre vers la périphérie.
- Rangez-les dans leur pochette et en position verticale.
- Ne fermez pas le tiroir du lecteur s'il contient deux disques ou si le disque n'est pas correctement placé dans l'encoche.
- Ne lisez pas de disques cassés, déformés ou portant des éclats ; n'essayez pas de les réparer avec du papier adhésif ou de la colle.
- N'écrivez pas sur les disques.
- Ne bougez pas le lecteur pendant la lecture d'un disque.
- Ne rayez pas les disques et ne les exposez pas directement aux rayons du soleil, à une humidité ou à une température excessive.
- N'utilisez pas de spray, d'essence, de liquides antistatiques ou toute autre solution pour nettoyer les disques. Essuyez-les avec un chiffon doux et humidifié (avec de l'eau seulement), du centre vers la périphérie, en évitant les mouvements circulaires qui peuvent provoquer des rayures et des parasites à la lecture.

# **Garantie**

- Le certificat de garantie livré avec cet appareil porte le type et le numéro de fabrication de votre appareil. Conservez-le avec la facture. Ils constituent les documents indispensables pour faire valoir vos droits à la garantie.
- Toute réparation pendant la période de garantie doit être effectuée par un technicien agréé représentant notre marque.Toute dérogation à cette règle entraîne l'annulation de vos droits à la garantie.
- N'ouvrez jamais votre appareil vous-même. Cela

peut être dangereux pour vous, ou pourrait endommager l'appareil.THOMSON dégage sa responsabilité en cas d'utilisation non conforme aux indications de cette notice.

EXCLUSION DE GARANTIE : DANS LA MESURE PERMISE PAR LA LOI TOUTE DÉCLARATION OU TOUTE GARANTIE DE NON-CONTREFAÇON DE DROITS D'AUTEURS OU DE TOUS AUTRES DROITS DE PROPRIÉTÉ INTELLECTUELLE RÉSULTANT DE L'UTILISATION DU PRODUIT DANS DES CONDITIONS AUTRES QUE CELLES VISÉES CI-DESSUS EST EXCLUE.

# **Caractéristiques techniques**

Alimentation :AC 230V, 50Hz

Consommation : 85W (veille : environ 1W) Température de fonctionnement : +5° à +35°C Humidité de fonctionnement : 10% à 75% (sans condensation)

Rapport signal/bruit audio : 65dB (A wtd) Dimensions  $(H \times L \times P)$ :

Enceintes avant et arrière - 155 x 78 x 89 mm Enceinte centrale - 68 x 248 x 85 mm Caisson de graves -  $315 \times 160 \times 355$  mm

### **Section amplificateur:**

Puissance de sortie RMS : Mode Dolby Digital à 10% de distorsion harmonique totale Canaux avant : 54 Watts par canal (1KHz, 8 Ohm) Canaux arrière : 55 Watts par canal (1KHz, 8 Ohm) Canal central : 104 Watts (1KHz, 4 Ohm) Canal du caisson de graves : 105 Watts (100Hz, 4 Ohm) Puissance de sortie RMS Totale, Mode Dolby Digital : 427 W

Puissance de sortie DIN : Mode Dolby Digital à 10% de distorsion harmonique totale

Canaux avant (G et D) : 44 Watts par canal (IKHz, 8 Ohm) Canaux arrière (G et D) : 44 Watts par canal (IKHz, 8 Ohm) Canal central : 84 Watts (1KHz, 3 Ohm) Canal du caisson de graves : 84 Watts (80Hz, 3 Ohm)

#### Atténuation : 65dB

Réponse en fréquence : 20kHz /-3dB, 1kHz ref. Réponse en fréquence du caisson de graves : 10 Hz / -3db, 80Hz ref.

Rapport signal/bruit : 65dB (Mode Dolby Digital) Rapport signal/bruit vidéo : de 40 dB à 60dB

### **Section tuner FM :**

Réponse en fréquence : 15kHz +/-3dB, 1kHz ref. Atténuation : 24dBu Rapport signal/bruit : 60dB (stéréo) / 65dB (mono) Réjection IF (Fréquence Intermédiaire) : 50dB

# **Disques et formats lisibles**

## **avec ce lecteur**

*En dépit des progrès réalisés pour assurer une compatibilité avec le plus grand nombre possible de disques,il n'est pas possible de garantir la lecture de disques qui ne seraient pas conformes aux normes des CD audio, des VCD et des SVCD. Dans le cas de disques enregistrables ou réenregistrables,la compatibilité avec ce lecteur dépend du graveur, du logiciel de gravure et du disque utilisé.*

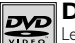

#### **DVD-Vidéo**

Les disques DVD de 8 et 12 cm, à 1 ou à 2 faces, à couche simple ou double. Les DVD sont des disques optiques à haute densité sur lesquels un son et une image de haute qualité sont enregistrés au moyen de signaux numériques.

### **DVD-R,DVD-RW,DVD+R,DVD+RW**

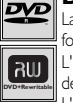

La plupart des DVD-R et DVD+R (enregistrables une fois) et des DVD-RW et DVD+RW (réenregistrables). L'enregistrement sur des disques DVD-R et DVD-RW devra être réalisé en mode DVD Vidéo.

L'enregistrement sur des disques DVD+RW devra être réalisé conformément aux spécifications concernant le format des DVD+RW de 4,7 Go de capacité.

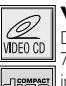

**VCD - Video Compact Disc**

Disque qui permet d'enregistrer sur un CD jusqu'à 74 min de vidéo en qualité VHS associée à des images fixes, des pistes audio et des menus interactifs.

### **SVCD - Super Video Compact Disc**

La plupart des SVCD répondant à la norme IEC62107. Les SVCD permettent d'enregistrer jusqu'à 70 min de son et d'images numériques aux normes MPEG-2 pour la vidéo et MPEG-1 pour l'audio.

### **CD audio**

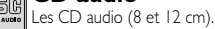

### **CD-R, CD-RW**

La plupart des CD-R (enregistrables une fois) et des CD-RW (réenregistrables).Ce lecteur DVD peut lire la plupart des disques CD-R. Les CD-R gravés en multisession sont également lisibles à condition de fermer la session avant la lecture (selon le logiciel de gravure).Toutefois, selon le graveur de CD de votre ordinateur personnel, le type de disques et la méthode d'enregistrement utilisés, il est possible que tous les disques ne puissent être lus ou que la lecture ne présente pas les performances attendues. Lors de la lecture d'un disque CD-R, il est parfaitement normal que le lecteur ait besoin de près de 20 secondes pour identifier le disque avant de commencer la lecture. Si le disque n'est pas reconnu après ce délai, retirez-le et chargez-le de nouveau dans le lecteur pour un nouvel essai. • Quelle que soit la capacité réelle d'enregistrement du disque CD-R, n'utilisez pas toute cette capacité. • Préférez les disques CD-R aux disques CD-RW (CD réenregistrables) car la lecture des CD-RW peut ne pas fonctionner correctement dans certains cas. • Utilisez un logiciel de gravure de CD fiable et de bonne qualité. • Fermez toutes les applications de votre ordinateur personnel afin d'optimiser la qualité et la fiabilité de vos enregistrements sur le disque.

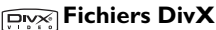

DivX est le nom d'un nouveau codec vidéo révolutionnaire basé sur la nouvelle norme de compression vidéo MPEG4. La lecture correcte de DivX par ce lecteur dépend de la préparation et de la réalisation des fichiers audio et vidéo, des codecs utilisés, du graveur

et des réglages effectués sur votre ordinateur. Il est donc possible que vous ne puissiez pas lire un fichier DivX ou que celui-ci soit en partie ou complètement défectueux. La compatibilité d'un disque DivX avec ce lecteur dépend des points suivants : • La résolution maximale du fichier DivX ne doit pas dépasser 720x576 (L x H) pixels. • Le nom du fichier DivX ne doit pas comporter plus de 56 caractères. • Si les structures vidéo et audio du fichier enregistré ne sont pas entrelacées, une seule des deux est lue. • Ce lecteur ne peut lire que le 1-point GMC. GMC (Global Motion Compensation) est un outil d'encodage de la norme MPEG4. Certains encodeurs MPEG4, comme le DivX ou le XviD proposent cette option. Il existe différents niveaux d'encodage GMC, appelés 1-point GMC, 2-point GMC et 3-point GMC.

#### **Fichiers mp3**

Les CD-R et CD-RW contenant des fichiers son au format mp3. Dans le cas de disques CD-R pour fichiers mp3, respectez les recommandations générales données ci-dessus pour les CD-R, mais aussi les recommandations spécifiques ci-après :

• Il est nécessaire que vos fichiers mp3 soient au format "ISO 9660"ou "JOLIET".Les fichiers au format ISO 9660 et Joliet mp3 sont compatibles avec les applications DOS et Windows ainsi qu'avec Mac OS.Ce sont les deux formats les plus courants.• Vos fichiers mp3 doivent porter un nom n'excédant pas 10 caractères ainsi que l'extension ".mp3".Ils doivent donc être enregistrés sous la forme : titre.mp3.Veillez à ne pas utiliser d'espace ou de caractères spéciaux tels que  $(.,/.,\bar{},\bar{})$  dans le titre. • Le nombre total de fichiers sur un disque ne doit pas excéder 400.• Ne gravez que des fichiers mp3 dont le taux de compression est au moins de 128 kbps (kilobit/sec).La qualité sonore du format mp3 dépend du taux de compression choisi.Afin d'obtenir une qualité sonore équivalente à celle d'un CD audio,utilisez des fichiers dont le taux d'échantillonnage lors de la conversion de l'audio analogique au format mp3 est compris entre 128 kbps et 160 kbps. Des taux de compression plus élevés, de 192 kbps ou plus,n'amélioreront la qualité sonore que dans de rares cas. De même, des fichiers avec un taux d'échantillonnage inférieur à 128kb/s ne seront pas correctement interprétés. • N'essayez pas de graver des fichiers mp3 sécurisés.Ces fichiers sécurisés sont codés et protégés :ils ne peuvent être gravés.

*Ces seules recommandations ne sauraient constituer une garantie de bon fonctionnement. En effet, certaines techniques d'enregistrement de fichiers mp3 sur vos disques CD-R pourraient ne pas permettre une lecture optimale de ces fichiers sur ce lecteur DVD (lecture moins bonne, voire, dans certains cas, impossible).*

#### **Fichiers JPEG**

Les CD-R et CD-RW contenant des fichiers JPEG. Certains fichiers JPEG dont les fichiers JPEG progressifs ne sont pas lisibles avec ce lecteur.

• Le nombre de fichiers et de dossiers sur un disque ne doit pas excéder 650. • Assurez-vous que les fichiers portent l'extension ".jpg". Les fichiers sans extension ".jpg" ne peuvent pas être lus par ce lecteur, même si votre ordinateur les identifie comme tels.

# **Kodak CD Kodak Picture**

## **Systèmes d'optimisation sonore**

Ce récepteur est équipé de différents systèmes intégrés d'optimisation sonore.

# **DOLARY Dolby Pro Logic II**

Le mode Pro Logic II utilise des circuits intégrés pour guider les signaux audio des canaux Gauche, Central, Droit et Surround Gauche et Droit et utilise les cinq enceintes pour la lecture de sources à la fois Stéréo et Dolby Pro Logic, telles que téléviseur ou magnétoscope. Dolby Pro Logic II inclut Dolby Pro Logic II Movie, Dolby Pro Logic II Music et Dolby Pro Logic. Vous pouvez utiliser ce mode qui s'adapte sur n'importe quelle source de programme stéréo et apprécier l'expérience qu'offre son multi-voie.

### **Dolby Digital**

Le mode Dolby Digital vous permet de bénéficier d'un son surround audionumérique grâce à l'encodage du logiciel sous le format Dolby Digital. Dolby Digital permet d'obtenir une meilleure qualité sonore et une plus grande présence que le Dolby Surround. Cet appareil est équipé d'un Dolby Digital 5.1 Canaux de sorte que vous puissiez bénéficier d'un son surround audionumérique optimal. Étant différent du Dolby Pro Logic où seuls quatre canaux (Avant Gauche,Avant Droit, Central et Arrière) sont utilisés, ce nouveau système assure une séparation stéréo des enceintes arrière (Arrière Droite,Arrière Gauche). Ces 5 canaux associés à un canal subwoofer pour les basses fréquences (canal 0.1) constitue une entrée à 5.1 Canaux (ou 6 Canaux) en Dolby Digital pour un son des plus sophistiqués.

# dts

### **Digital Theater Systems (DTS)**

DTS (Digital Theater Systems) est un système numérique d'ambiance qui délivre 6 canaux audio à 20 bits de qualité supérieure,. Il offre 5 canaux à gamme étendue plus un canal spécial pour effets basse fréquence (LFE), destiné aux enceintes d'extrême grave, d'où sa dénomination à 5.1 canaux. On peut l'appliquer avec des configurations 5.1 enceintes. DTS est disponible sous les modes DVD et CD.